## **Nastavitev datuma dostave**

Ko se prijavimo v sistem najprej spremenimo datum dostave.

[Za spremembo želenega datuma dostave med naročanjem pritisnemo polje »Spremeni« in nas sistem](https://navodila.nabis.si/_detail/stran_glava.png?id=spremeni_datum_m) [postavi na začetno stran.](https://navodila.nabis.si/_detail/stran_glava.png?id=spremeni_datum_m)

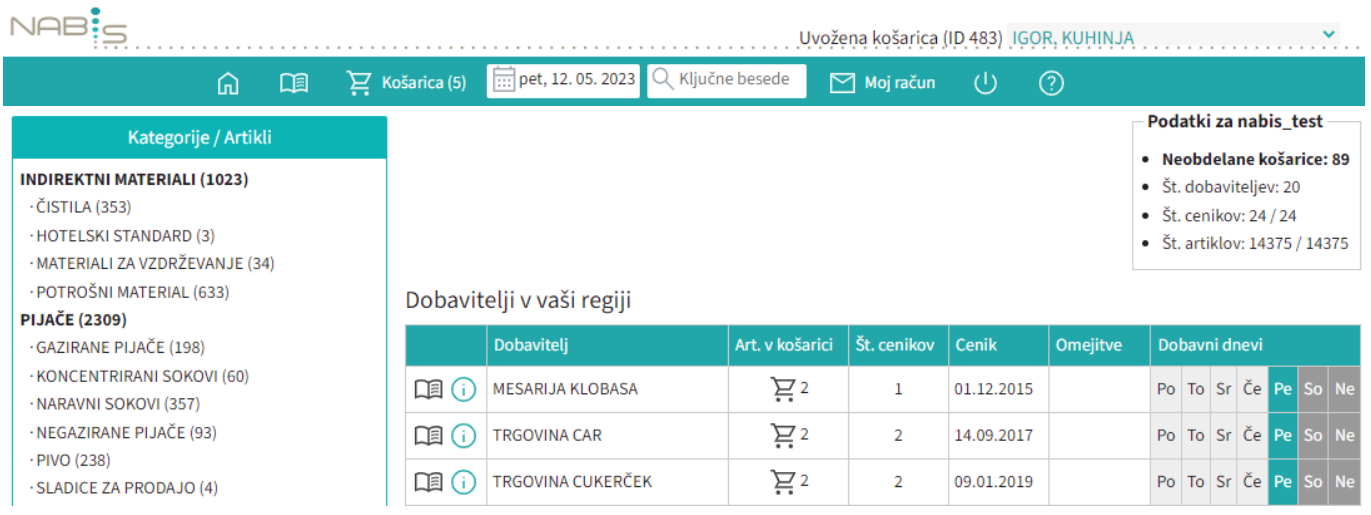

Za spremembo datuma z miško pritisnemo direktno v datumsko polje, da se odpre koledar  $\boxed{...}$  pet, 12.05. 2023

## [Izberemo želeni datum](https://navodila.nabis.si/_detail/koledar3.png?id=spremeni_datum_m)

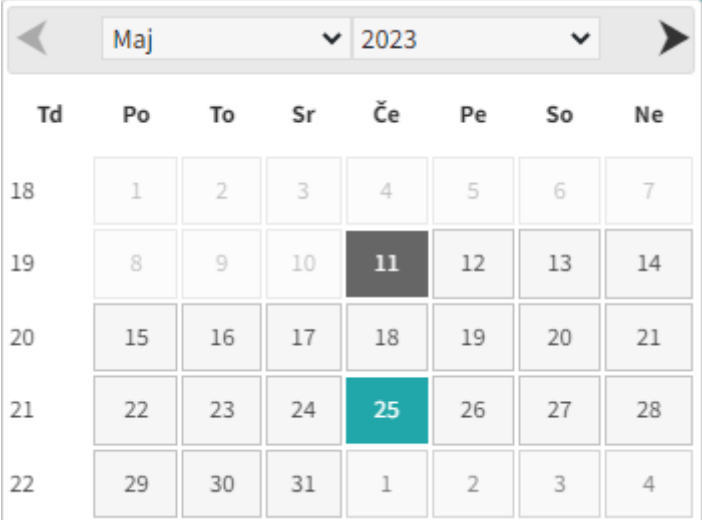

## **Dobavitelji in dnevi dobav**

Prikazan je seznam vaših dobaviteljev in na kateri dan v tednu dobavljajo. V stolpcu "Št. cenikov" je navedeno koliko imajo za vas na izbrani dan veljavnih cenikov. V stolpcu "Sprememba" so zavedene zadnje spremembe pri cenikih dobaviteljev.

[Če obstajajo v košarici naročila, so na osnovni strani prikazana na vrhu, za lažji pregled kdaj kdo od](https://navodila.nabis.si/_detail/seznam_dobaviteljev.png?id=spremeni_datum_m) [izbranih dobaviteljev dobavlja. Rdeče so obarvani tisti, ki na izbrani dan ne dobavljajo.](https://navodila.nabis.si/_detail/seznam_dobaviteljev.png?id=spremeni_datum_m)

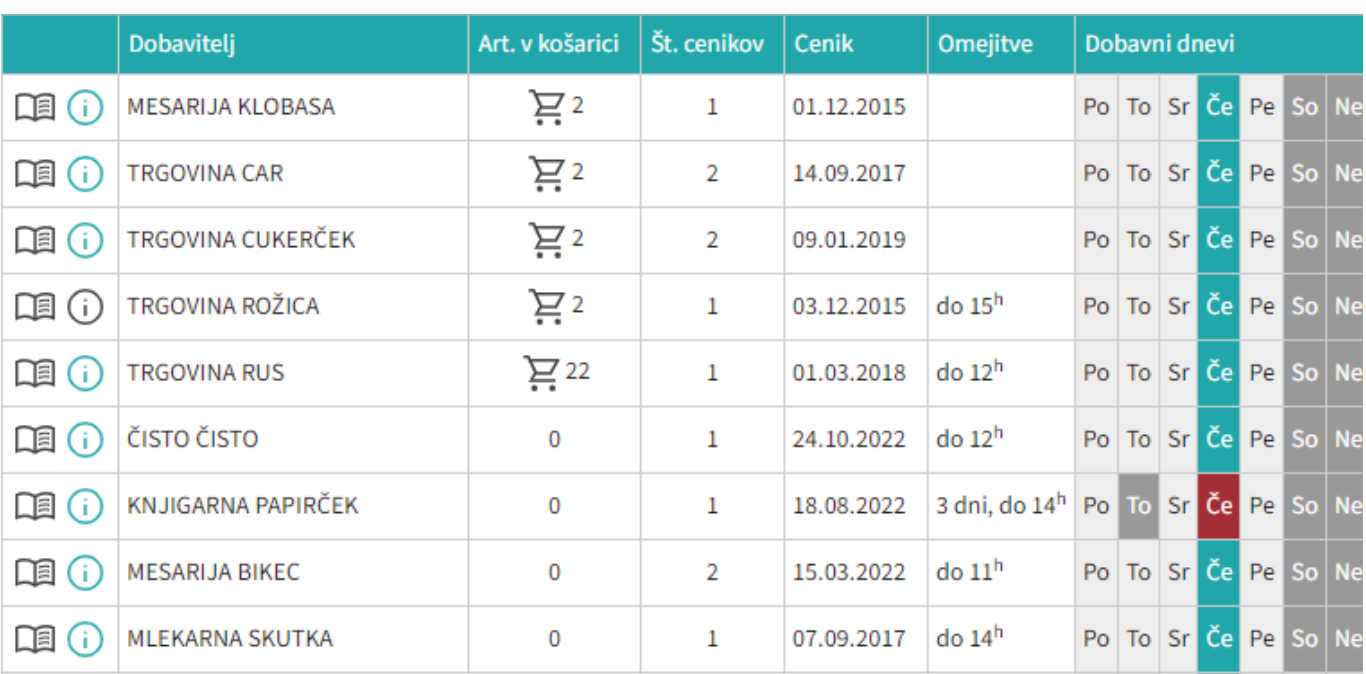

Ikona **Pa** pomeni [Spisek artiklov po dobavitelju](https://navodila.nabis.si/spremembe_od_dne_24.12.2016)

Naprej na [Košarica](https://navodila.nabis.si/kosarica)

From: <https://navodila.nabis.si/>- **Nabis navodila za uporabo**

Permanent link: **[https://navodila.nabis.si/spremeni\\_datum\\_m?rev=1557417293](https://navodila.nabis.si/spremeni_datum_m?rev=1557417293)**

Last update: **2019/05/09 17:54**